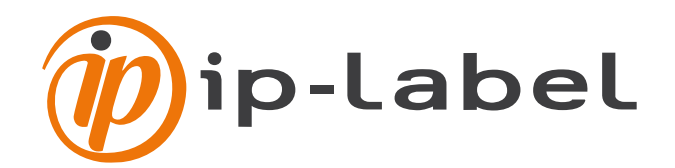

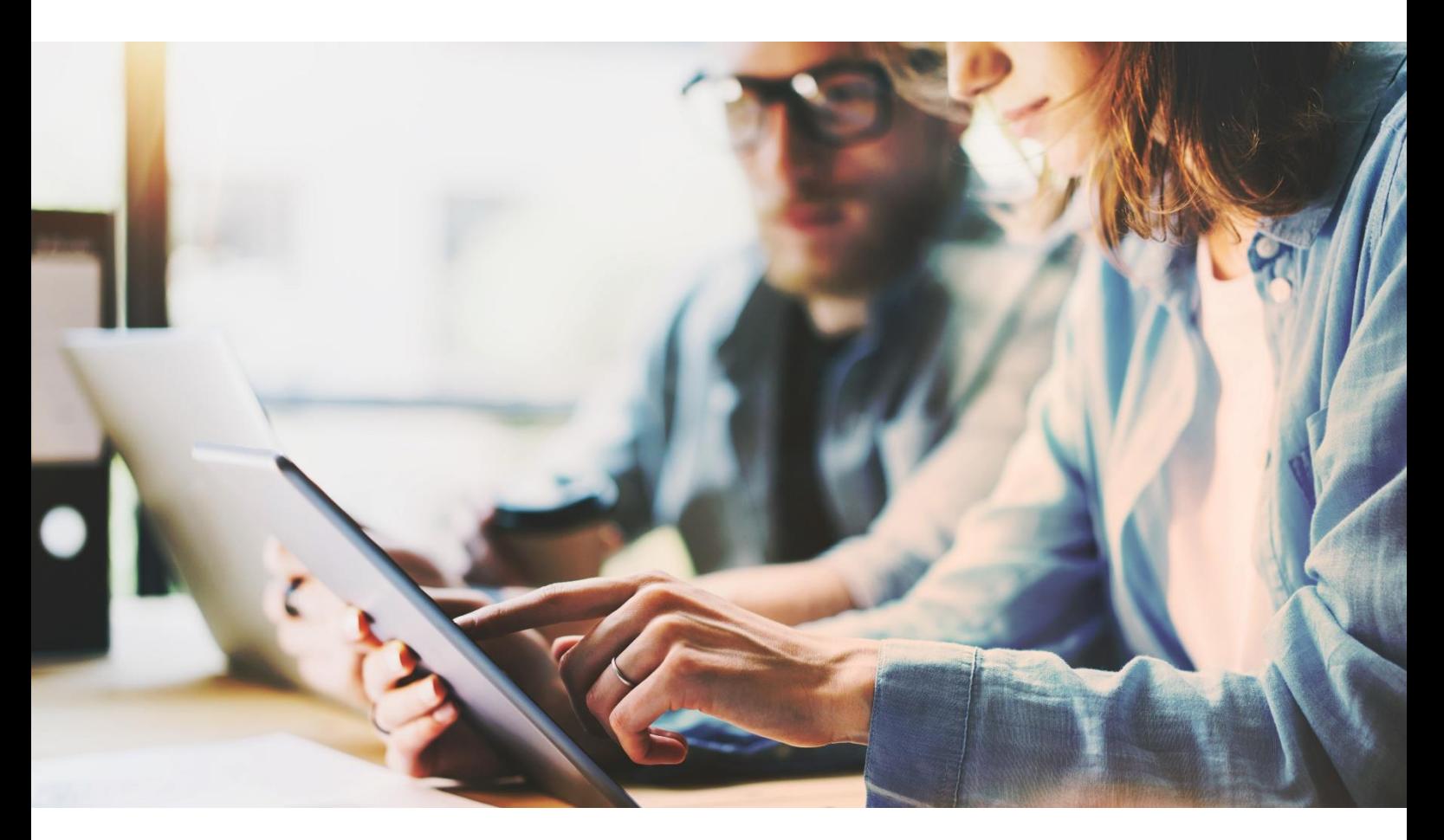

# **Newtest Smart Plug-in for Nagios**

# Installation Guide

Version 2.0 - October 2019

#### **ip-label**

90 boulevard National, 92250 La Garenne-Colombes | **www.ip-label.com** SAS with capital of 549,728 € | RCS Nanterre B 327 139 309

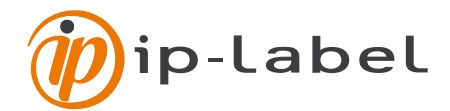

### **Contents**

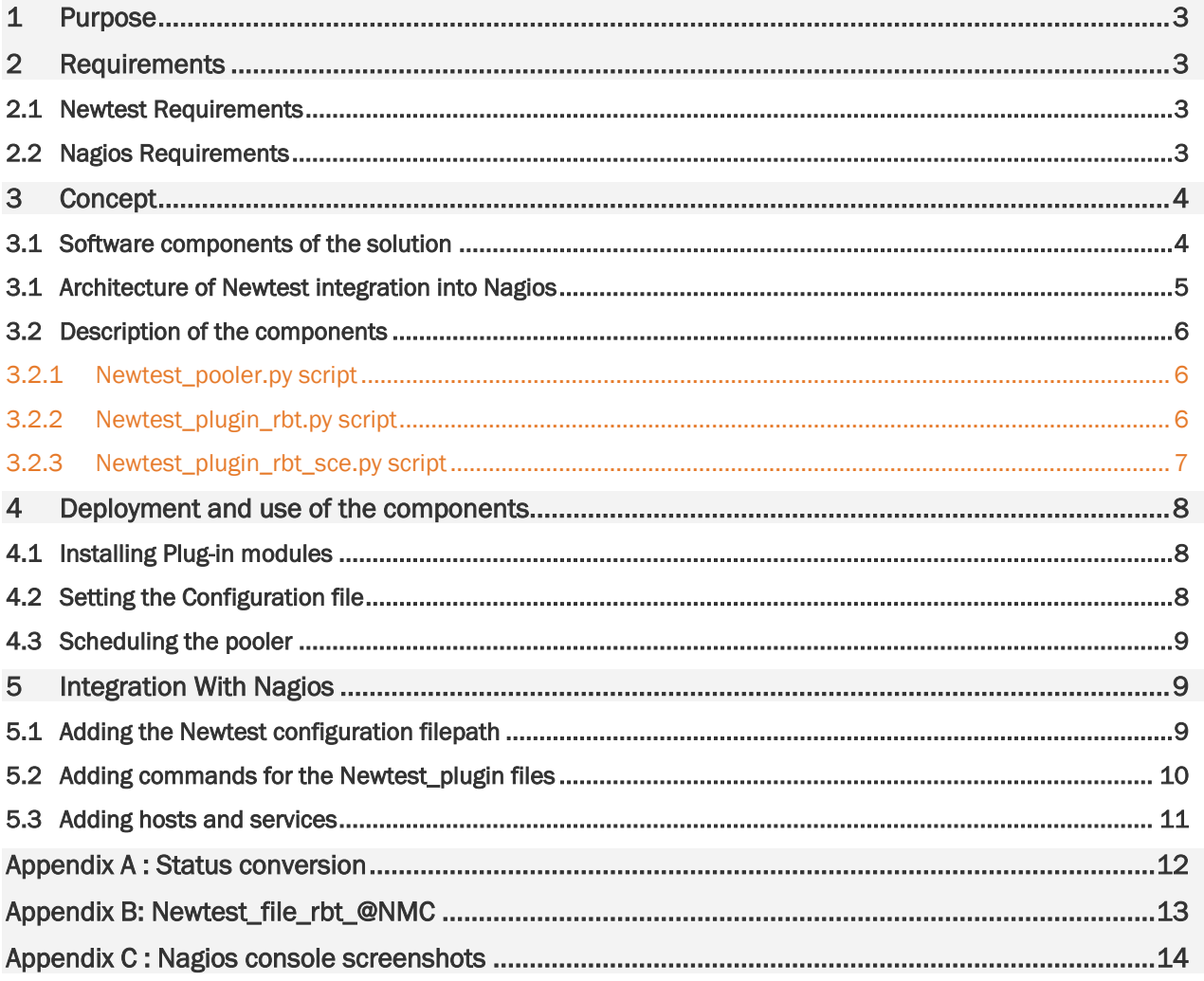

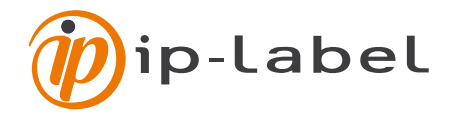

### <span id="page-2-0"></span>1 PURPOSE

The purpose of this document is to explain how to integrate Newtest into Nagios monitoring. This integration relies on a Nagios plug-in which is provided to supervise Newtest probe and scenario objects. All modules interfacing Newtest with Nagios are Windows and Unix-compatible.

The advantage of this solution is to open a single flow between the Newtest Management Console and the Nagios server.

This document describes integration on a Linux platform. On a Windows platform the directory names for the Nagios files may be different.

### <span id="page-2-1"></span>2 REQUIREMENTS

### <span id="page-2-2"></span>2.1 NEWTEST REQUIREMENTS

The "CCNEP6: Newtest Operation Portal" option defined in the Newtest Management Console is required to enable the plug-in to retrieve the states of robots and scenarios.

There is no software to install on the Newtest Enterprise Portal.

### <span id="page-2-3"></span>2.2 NAGIOS REQUIREMENTS

- The Newtest Smart Plug-in for Nagios, compatible with Nagios V4.
- A Python code interpreter installed on the machine hosting the Nagios console.
- An account with "write" privileges to manage the Nagios configuration files and the five following components (provided by ip-label):
	- Newtestlib.py
	- Newtest\_plugin\_rbt.py
	- Newtest\_plugin\_rbt\_sce.py
	- Newtest\_pooler.py
	- xmltodict.py

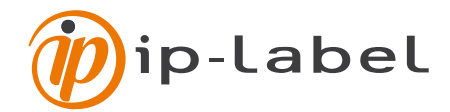

### <span id="page-3-0"></span>3 CONCEPT

The main concept entails integrating Newtest probes and scenario monitoring by using two plug-ins and a pooler that collect data and status from these two types of Newtest object.

This integration solution is built on two modules:

- a pooler which uses web services requests to retrieve data pertaining to all robots and scenarios present on the Newtest Management Console
- a set of two Nagios plug-ins which transmit data to Nagios in a Nagios-compatible format.

Thus, the workflow of the solution includes the following steps:

- Pooler: the execution is scheduled on the server hosting the Nagios supervision console. It retrieves status requests for all robots and scenarios, as well as the values of the latest execution of all scenarios and robots present within the configuration of the NMC server.
- Call to the robot plug-in (one call per robot) via Nagios: analysis of the pooler's result file for the status of the target robot,
- Active check: call to the scenario plug-in (one call per scenario) via Nagios: analysis of the pooler's result file for the target scenario,

OR

• Passive check: triggers passive check of all scenarios on a robot when active check of the robot is enabled.

#### <span id="page-3-1"></span>3.1 SOFTWARE COMPONENTS OF THE SOLUTION

The Newtest Smart Plug-in for Nagios comprises seven files:

- Newtest pooler.py: module which collects statuses and measurements from scenarios and robots via web services requests to NMC
- Newtestlib.py: Newtest library used by the Newtest\_pooler.py script and the Newtest\_plugin\_rbt.py script in addition to Newtest\_plugin\_rbt\_sce.py
- Newtest\_plugin\_rbt.py: Nagios plug-in for robot statuses
- Newtest\_plugin\_rbt\_sce.py: Nagios plug-in for scenario statuses
- xmltodict.py: library that makes working with XML feel like you are working with JSON
- newtest\_config.cfg: configuration file for the plug-ins and pooler
- Newtest\_file\_rbt\_sce\_@NMC: file resulting from pooler execution, containing all data on statuses collected by web services requests, for robot and scenario objects

Note: "@NMC" represents the name or IP address of the Newtest server where the dot character is replaced by the underscore character.

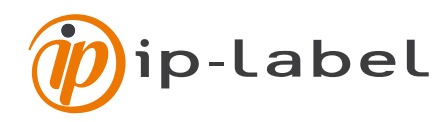

### 3.1 ARCHITECTURE OF NEWTEST INTEGRATION INTO NAGIOS

<span id="page-4-0"></span>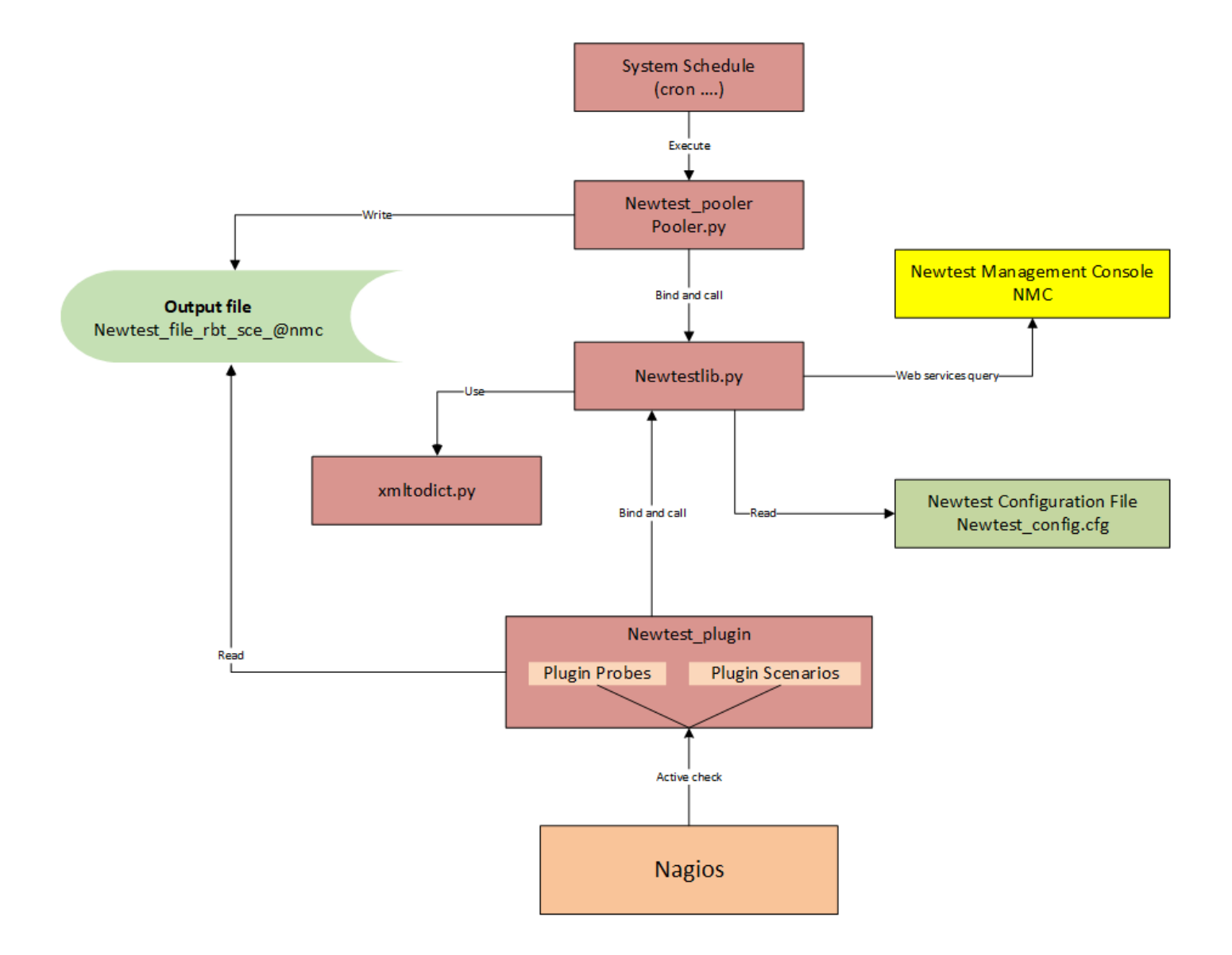

#### General outlline of operation of the plugin

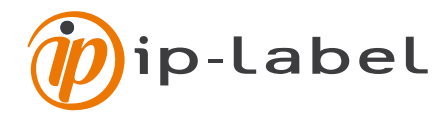

### <span id="page-5-1"></span><span id="page-5-0"></span>3.2 DESCRIPTION OF THE COMPONENTS

#### 3.2.1 NEWTEST\_POOLER.PY SCRIPT

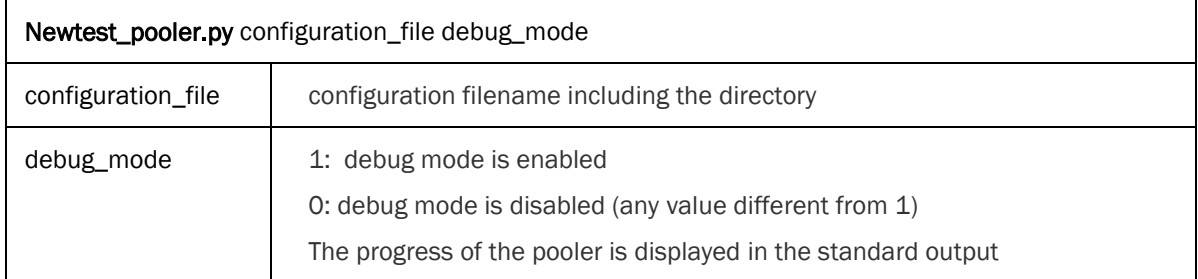

#### Example:

python3 Newtest pooler.py /usr/local/nagios/etc/newtest config.cfg 1

#### <span id="page-5-2"></span>3.2.2 NEWTEST\_PLUGIN\_RBT.PY SCRIPT

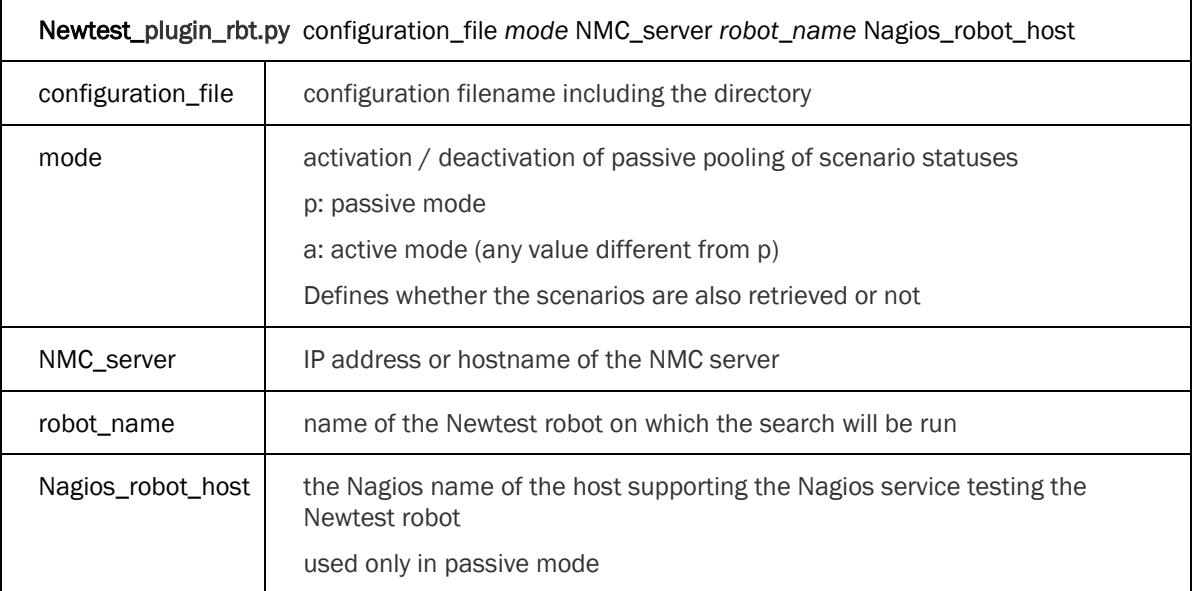

#### Example:

On Nagios, the host host\_berlin supports the active check service of the robot named under Newtest berlin. Passive mode execution retrieves data pertaining to the robot and all scenarios running on the robot:

python3 Newtest\_plugin\_rbt.py /usr/local/nagios/etc/newtest\_config.cfg p 192.168.1.2 berlin host\_berlin

Active mode execution retrieves data pertaining only to the robot:

```
python3 Newtest_plugin_rbt.py /usr/local/nagios/etc/newtest_config.cfg a 
192.168.1.2 berlin
```
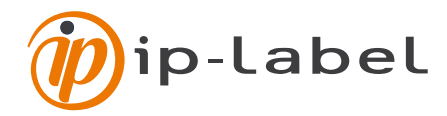

#### <span id="page-6-0"></span>3.2.3 NEWTEST\_PLUGIN\_RBT\_SCE.PY SCRIPT

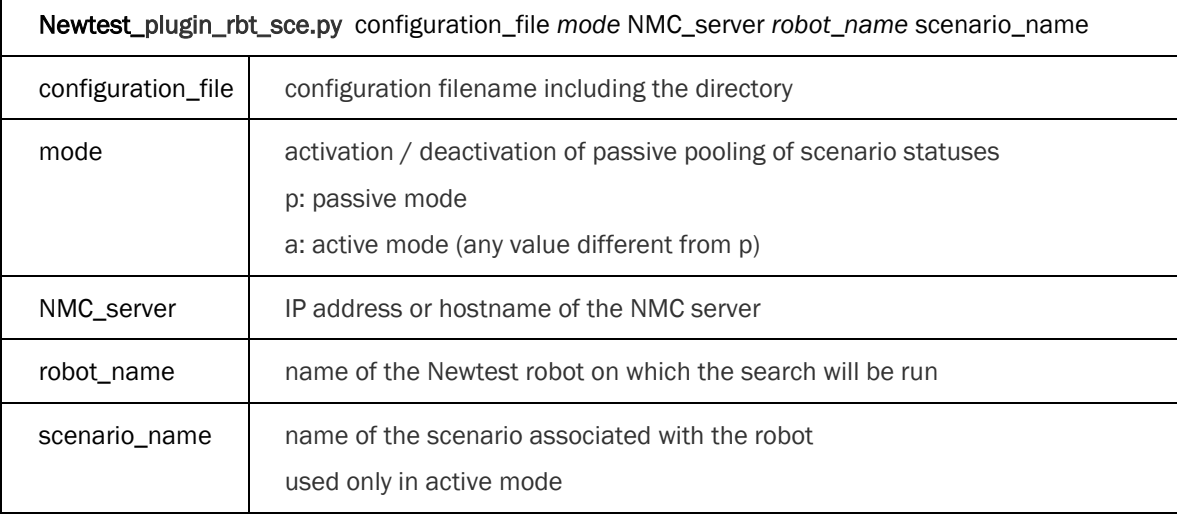

The script is called in passive mode by the Newtest\_plugin\_robot.pl: all scenario statuses for a given robot are fed back via the write mechanism of the Nagios command file.

#### Example:

python3 Newtest\_plugin\_rbt\_sce.py /usr/local/nagios/etc/newtest\_config.cfg a 192.168.1.2 berlin mailtest

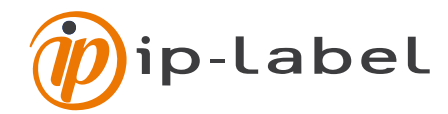

### <span id="page-7-0"></span>DEPLOYMENT AND USE OF THE COMPONENTS

### <span id="page-7-1"></span>4.1 INSTALLING PLUG-IN MODULES

- Check the format of the files (if they are formatted for Windows, on Linux or Unix machines you must use the *dos2unix* command to convert the files into Unix format).
- Save Newtestlib.py, xmltodict.py, Newtest\_plugin\_rbt.pl, Newtest\_plugin\_rbt\_sce.pl and Newtest pooler.pl to the Nagios plug-in directory.
- Ensure that the Nagios user can run all plug-in files. On Linux, you can run the following command to change the owner of the files:

\$chown nagios:nagios Newtest plugin rbt.py Newtest plugin rbt sce.py Newtest pooler.py Newtestlib.py xmltodict.py

### <span id="page-7-2"></span>4.2 SETTING THE CONFIGURATION FILE

You should edit the configuration file newtest\_config.cfg located in the directory /usr/local/nagios/etc.

The configuration file, "newtest\_config.cfg", contains the following data:

- The URL corresponding to the Newtest NMC web service destination for collection requests. The format is: url=your URL.
- The NMC address to which all web services requests will be made. The format is: nmc=address of your NMC, without the preceding "http"; this corresponds to the name or IP address of your NMC.
- The HTTP(S) port destination of web services requests. The format is: port=the port number.
- The login and password used for the authentication.
- The path or location where the output files will be stored (Newtest\_file\_rbt\_sce\_@NMC and the trace files of the pooler and plug-ins). The format is: newtest\_output\_folder=your path and: newtest\_log\_folder=your path.
- The name of the Nagios command file destination for data collected in passive mode: passive\_file=your path.
- The delay between two polling executions expressed in seconds (by default 30 seconds). The format is: timeout=your timeout.

This file must be readable and executable by the Nagios user.

#### Example:

```
url=https://nepv4.ip-label.net/nws/ManagementConsoleService.asmx
ip=nepv4.ip-label.net
port=443
login=user_login
password=user_password
newtest_output_folder=/tmp/
newtest_log_folder=/tmp/
passive_file=/usr/local/nagios/var/nagios.cmd
```

```
timeout = 30
```
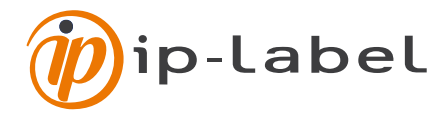

A line starting with "#" is considered as a comment line and all characters must be in lowercase.

To maintain a simple syntax for the configuration file, the following examples would not be tolerated and would cause problems:

Port=80#your comments

In this case the port value retrieved would be "80#your comments". This would cause a problem because such a value is meaningless.

Port= 80 would not be accepted because of the space preceding the value 80.

All the cases covered in these comments are applicable to all the lines of the file newtest\_config.cfg.

### <span id="page-8-0"></span>4.3 SCHEDULING THE POOLER

• Schedule Newtest\_pooler.pl for every x minutes so that data in the file Newtest\_file\_rbt\_sce\_@NMC is meaningful. It is advisable to use the crontab (on Linux) with the following commands:

# crontab -u nagios –e

\*/5 \* \* \* \* /usr/bin/python3/usr/local/nagios/libexec/Newtest\_pooler.py /usr/local/nagios/etc/newtest\_config.cfg 0 2>&1

Note: All scripts must be executable by the Nagios user.

### <span id="page-8-1"></span>5 INTEGRATION WITH NAGIOS

#### <span id="page-8-2"></span>5.1 ADDING THE NEWTEST CONFIGURATION FILEPATH

Add a \$USER\$ variable to the Nagios *resource.cfg* file and assign to it the path to access the Newtest configuration file.

Example: \$USER5\$=/usr/local/nagios/etc//newtest\_config.cfg

```
de root@NagiosDemo:~
                                                                        - \Box \timesResource files may also be used to store configuration directives for
١#
 external data sources like MySQL...
# Sets $USER1$ to be the path to the plugins
$USER1$=/usr/lib/nagios/plugins
$USER5$=/etc/nagios/newtest config.cfg
 Sets $USER2$ to be the path to event handlers
#$USER2$=/usr/lib/nagios/plugins/eventhandlers
# Store some usernames and passwords (hidden from the CGIs)
#$USER3$=someuser
#$USER4$=somepassword
[root@NagiosDemo ~]#
```
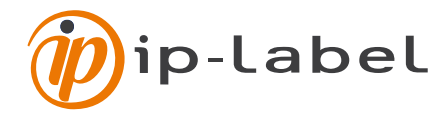

### <span id="page-9-0"></span>5.2 ADDING COMMANDS FOR THE NEWTEST\_PLUGIN FILES

Commands for both files are added to the same file named *commands.cfg*, usually located in the directory */etc/nagios/objects*, as follows:

```
define command{
```

```
command name plugin rbt
command line /usr/bin/python3 $USER1$/Newtest plugin rbt.py $USER5$
$ARG1$ $ARG2$ $ARG3$ $HOSTNAME$
# If you use the same name for the probe in Nagios as in NMC, the command 
line could become:
#command_line /usr/bin/python3 $USER1$/Newtest_plugin_rbt.py $USER5$ 
$ARG1$ $ARG2$ $HOSTNAME$ $HOSTNAME$
}
```
define command{

command name plugin rbt sce command line /usr/bin/python3 \$USER1\$/Newtest plugin rbt sce.py \$USER5\$ \$ARG1\$ \$ARG2\$ \$ARG3\$ \$ARG4\$ # If you use the same name for the probe in Nagios as in NMC, the command line could become: #command line /usr/bin/python3 \$USER1\$/Newtest plugin rbt sce.py \$USER5\$ \$ARG1\$ \$ARG2\$ \$HOSTNAME\$ \$ARG3\$

}

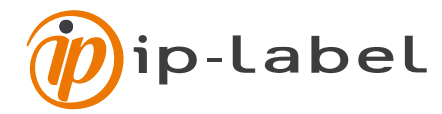

#### <span id="page-10-0"></span>5.3 ADDING HOSTS AND SERVICES

Hosts and services are added into the windows.cfg file usually located in the directory */etc/nagios/objects.*

Comment: it is advisable to add one host per robot.

This section provides several examples:

#### Adding a host:

```
define host{
    use windows-server ; Inherit default values from a template
   host name Madrid ; The name we're giving to this host
    alias Probe madrid ; A longer name associated with the host
    address 192.168.2.211 ; IP address of the host
 }
```
Adding a service to retrieve data about robots (Newtest\_plugin\_rbt.pl)

```
define service{
```
}

```
use generic-service
host name Madrid
service description newtest Madrid
normal_check_interval 1
check command plugin rbt!a!192.168.1.2!Madrid
```
Adding a service to retrieve data about scenarios (Newtest plugin rbt sce.pl)

The following pertains only to active-mode execution of the file Newtest\_plugin\_rbt\_sce.pl

```
define service{
  use generic-service
  host_name Madrid
  service description MADRID RESERVATION
  active checks enabled 1
  check_command plugin_rbt_sce!a!192.168.1.2!Madrid!reservation
}
```
Comments:

- For the services associated with the plug-in for scenarios running in passive mode, no value is supplied to the parameters because this file runs with the same arguments as those given for the Newtest plugin rbt.pl file.
- If you wish to use your own template for the host and/or services, you can add it to the templates.cfg file.

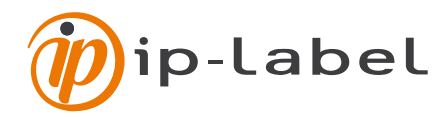

## <span id="page-11-0"></span>APPENDIX A : STATUS CONVERSION

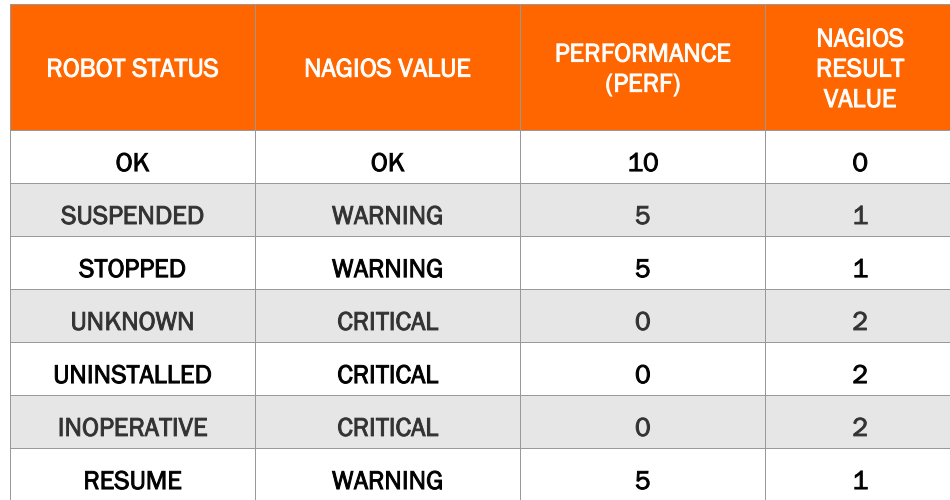

The following tables set forth the conversion of NMC robot statuses to Nagios:

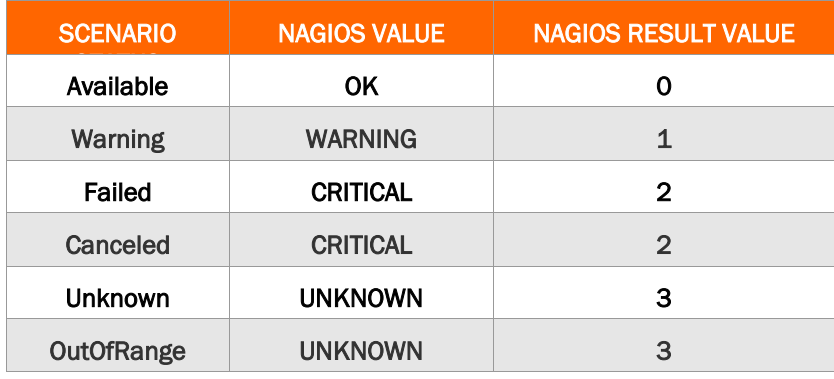

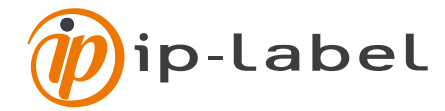

### <span id="page-12-0"></span>APPENDIX B: NEWTEST\_FILE\_RBT\_@NMC

This file is the output of pooler execution (using the library Newtestlib.pm) and is used by the plug-ins Newtest\_plugin\_rbt.pl and Newtest\_plugin\_rbt\_sce.pl.

The file named file rbt sce hostname (@NMC) contains the data collected by web services requests from robots and scenarios (parent and child measurements) written in the following format:

Robots, whose structure in the file is:

- Line prefix "RBT": first element (header) followed by the separator " || ".
- Robot name: second element followed by the separator " || ".
- Newtest robot status: third element followed by the separator " || ".
- Last message sent by the robot (Last message): fourth element followed by the separator.

#### Example:

RBT||PARIS||OK||2019-09-05T17:28:22||

#### Scenarios (parent measurement), whose structure in the file is:

- Prefix "SCE": first element (header) followed by the separator " || ".
- Robot name: second element followed by the separator " || ".
- Name of the scenario on the robot: third element followed by the separator  $* = "$ .
- Scenario web services ID: fourth element followed by the separator " || ".
- Newtest scenario status: fifth element followed by the separator " || ".
- Last message sent by the scenario: sixth element followed by the separator " || ".

#### Example:

SCE||MADRID||AGENCIES\_ACCESS=194412048||OUTOFRANGE||2019-09-05T17:26:12||

#### Child measurements, whose record structure is:

- Separator " !! " differentiates parent scenarios from child scenarios.
- Child measurement name followed by the separator  $* = "$ .
- Value of the child measurement followed by the separator " || ".
- Threshold (if any, other than -1).

Comment: This principle is repeated (on the same line) for all of the scenario's child measurements.

• At the end, the separator " || " is added to finish the line.

#### Example:

```
SCE||MADRID||CORPORATE_MAIN=194412049||OUTOFRANGE||2019-09-
05T17:26:12!!port_test=0.00000,70.00000!!port1_dns=1.00000,-
1!!port2_connect=4.00000,-1||
```
#### Comment:

If a scenario returns nothing (no value in the xml result), the corresponding line is structured as follows:

SCE||robot name||scenario name

#### Example:

SCE||BERLIN||CARGO

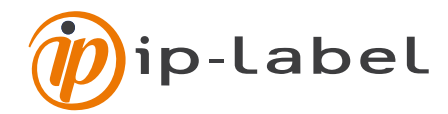

### <span id="page-13-0"></span>APPENDIX C: NAGIOS CONSOLE SCREENSHOTS

The figures below show some screenshots of Nagios consoles.

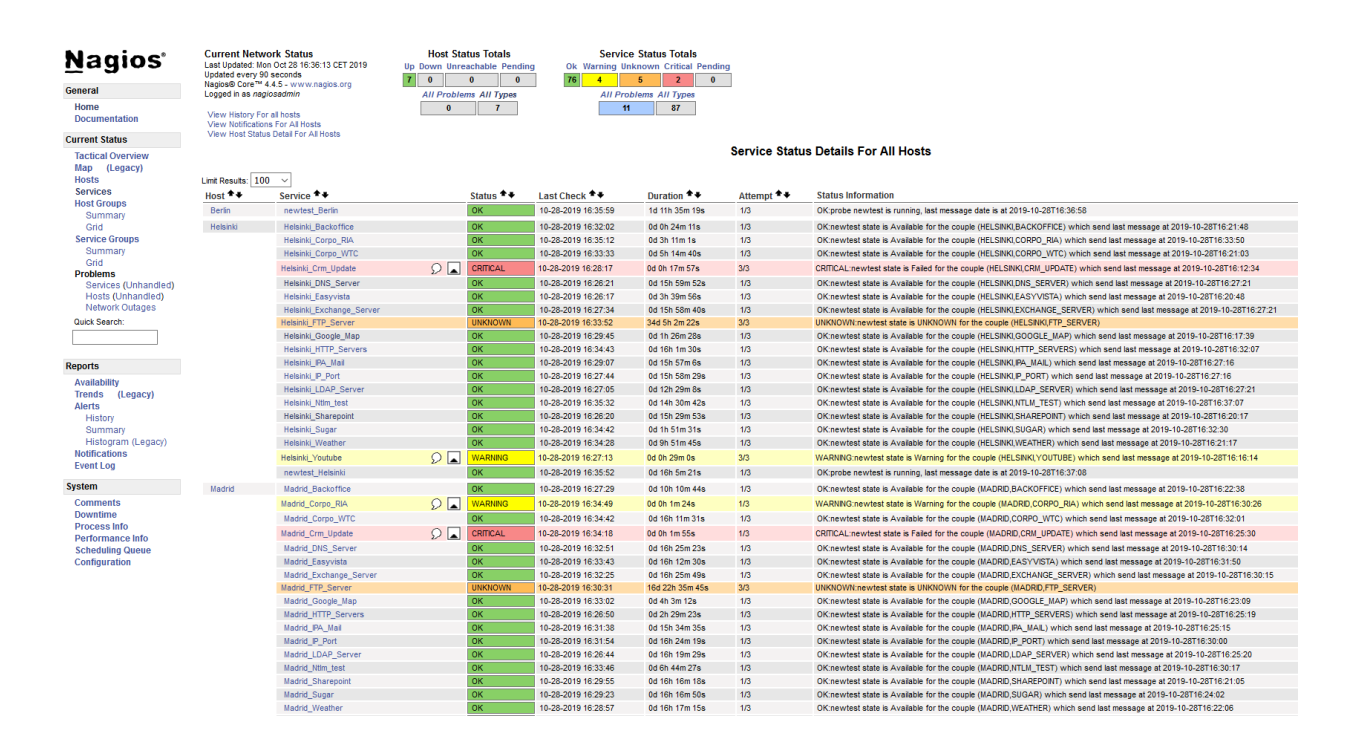

#### **Service State Information**

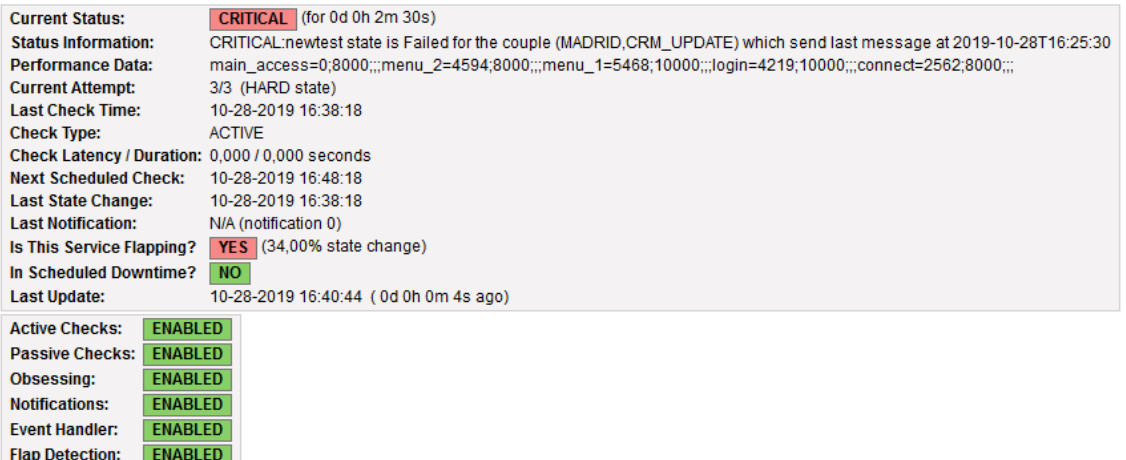